## Достъпване на новини

## Какво трябва да направите?

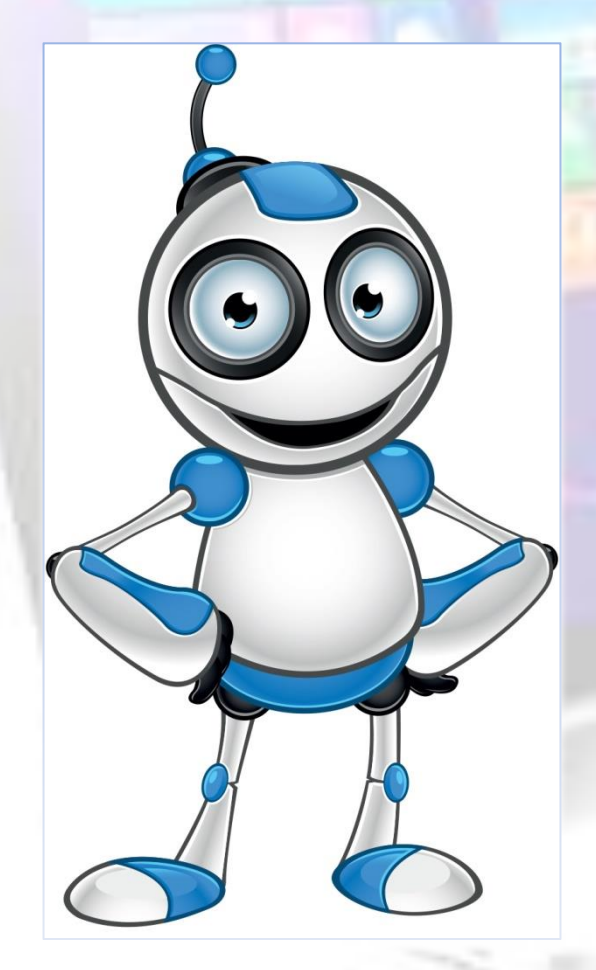

• На Вашият компютър трябва да има инсталиран браузър – Google Chrome, Mozilla Firefox, Internet Explorer, Edge, Opera Browser или др.

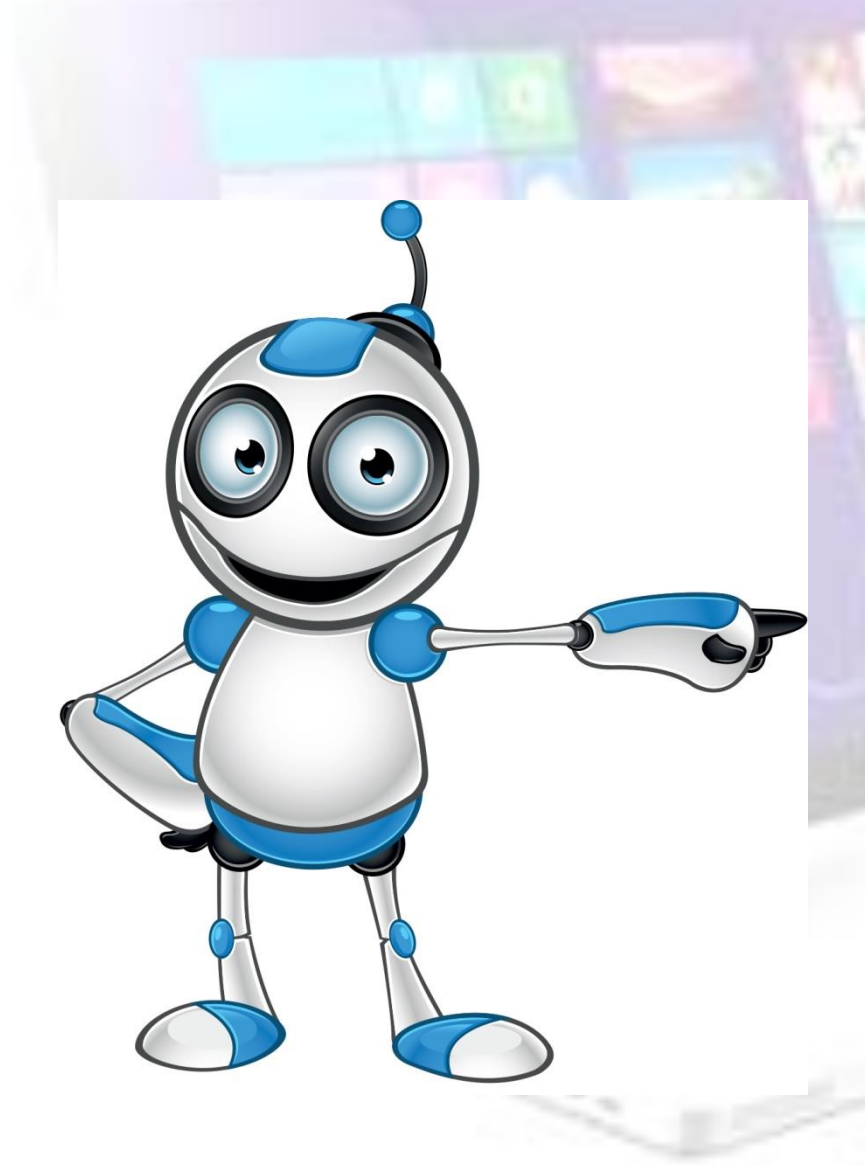

• Кликнете два пъти с левия бутон на мишката върху иконата на Вашия браузър.

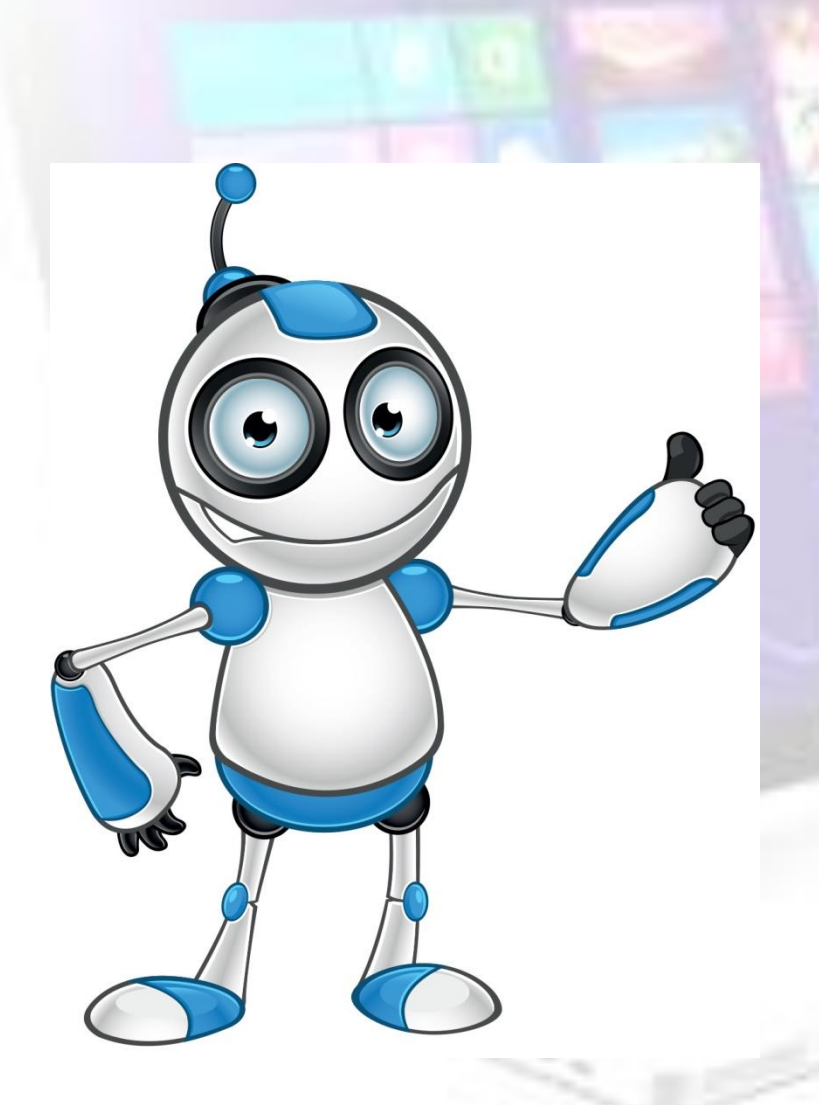

- В полето горе вляво напишете:
- [www.dir.bg](http://www.dir.bg/) или
- [www.vesti.bg](http://www.vesti.bg/) или
- **[www.dnewnik.bg](http://www.dnewnik.bg/) или**
- [www.blitz.bg](http://www.blitz.bg/) или
- [www.investor.bg](http://www.investor.bg/) или
- [www.actualno.com](http://www.actualno.com/) или

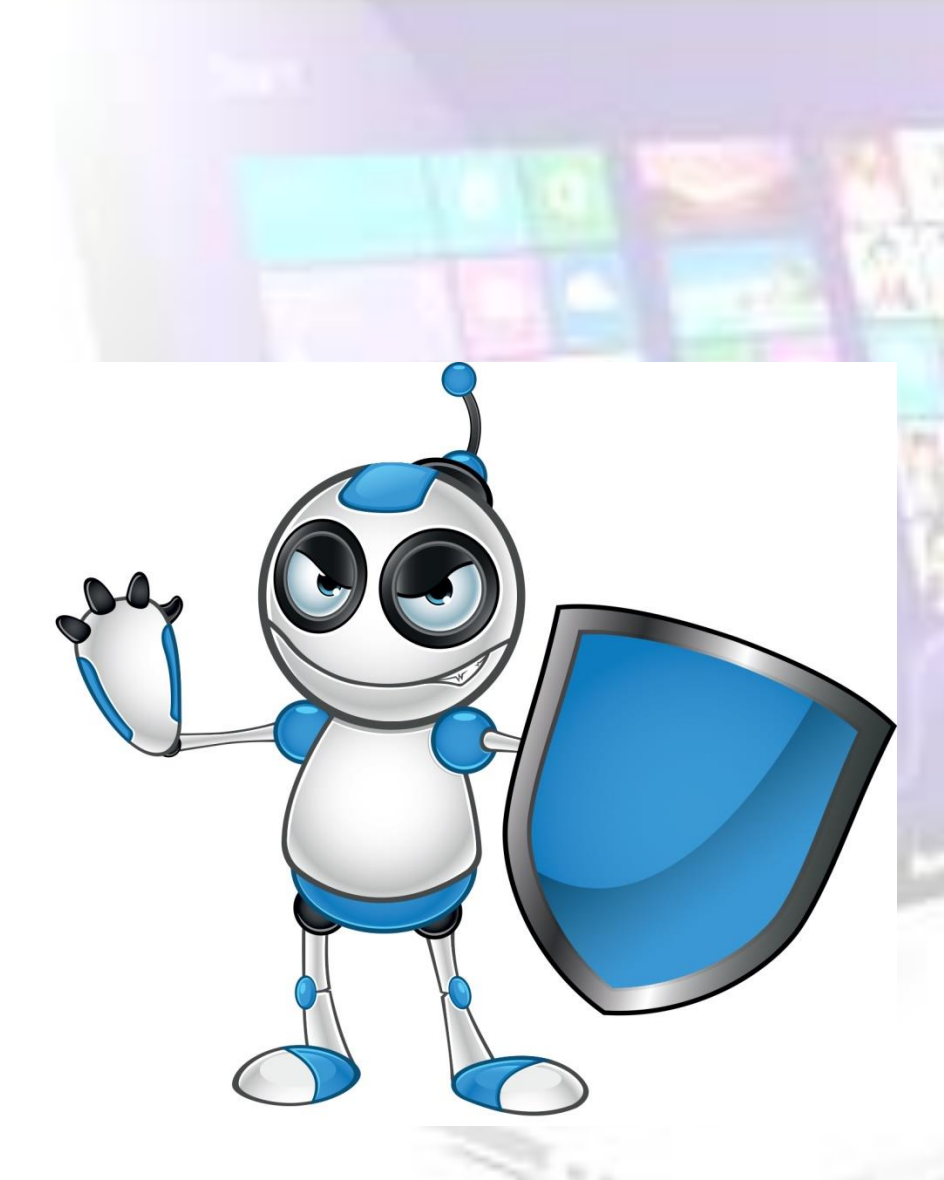

- [www.pik.bg](http://www.pik.bg/) или • www.focus-news.net или
- **[www.offnews.bg](http://www.offnews.bg/) или**
- [www.mediapool.bg](http://www.mediapool.bg/) или
- [www.bgnes.com](http://www.bgnes.com/) или
- [www.segabg.com](http://www.segabg.com/) или
- **[www.e-vestnik.bg](http://www.e-vestnik.bg/) или**
- [www.frognews.bg](http://www.frognews.bg/) или
- [www.dnes.bg](http://www.dnes.bg/) и др.

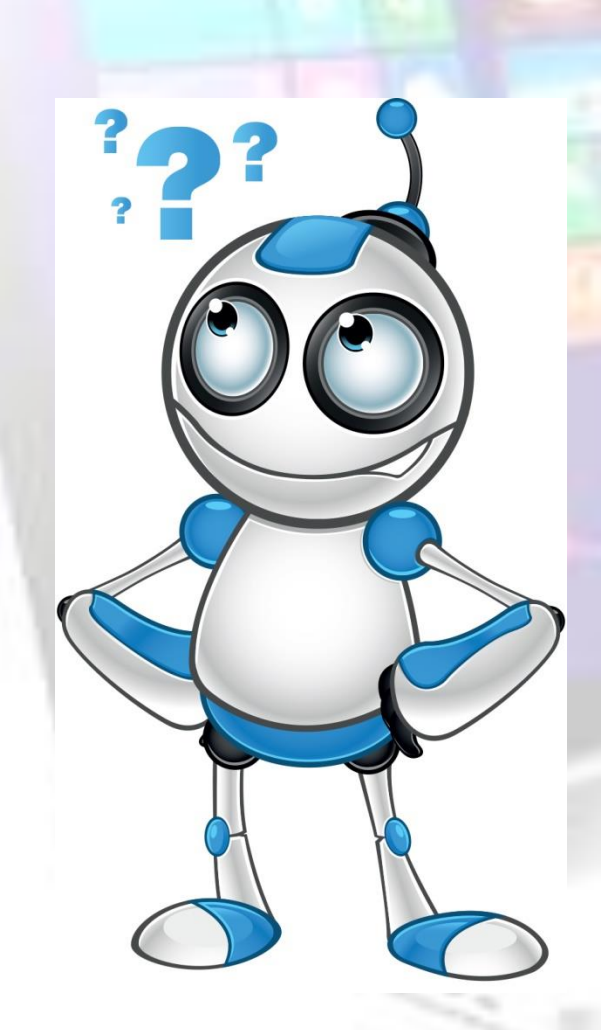

• След като отворите първата страница с навигацията в сайта може да достигнете до необходимата Ви новина.

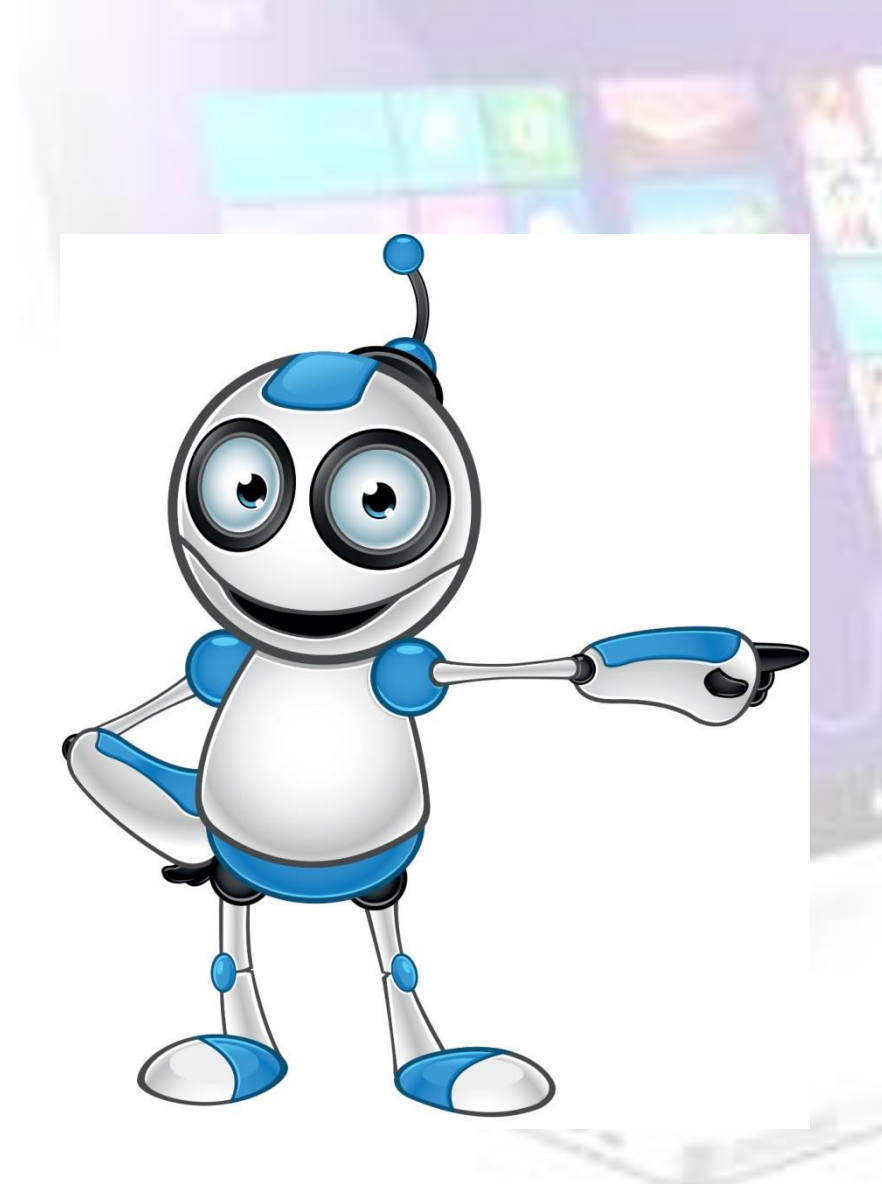

• Под термина "**навигация**" се разбира системата от **менюта и връзки, които служат за движение на посетителя в даден сайт.**

## • Приятно четене!